# **Blackboard @ IADT Student Information Pack 2016**

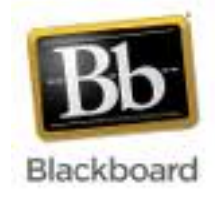

## **What is Blackboard?**

Blackboard is IADTs Virtual Learning Environment (VLE) used for eLearning. It is intended to be used initially to complement normal face-to-face teaching at IADT.

## **Logging on to eLearning**

Every registered student is provided with a Blackboard account. To access the VLE use the Quick links > Blackboard from the IADTs homepage or type vle.iadt.ie into the address bar of your browser. Enter your IADT username and password as you would to access IADTs computer network.

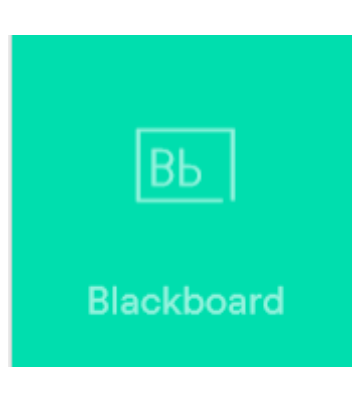

### **How can Blackboard help me?**

- You can see course content (e.g. lecture notes, timetables, syllabi)
- You can link to essential reading from within your course.
- You can see notices for your class, be reminded of deadline to submit work for exams etc.
- You can send email from within Blackboard that is course or class specific. In other words only students/lecture enrolled on the course receive your email.
- You can link to the library.
- You can take quizzes, multiple choice or self-tests. This means you can get immediate feedback
- You can submit softcopy of written assignments which can also act as a record of when your work was submitted etc.
- You can post questions to a central location at any time and discuss these issues with their peers or teachers
- Programme handbooks can be accessed through your Blackboard.

### **Access to Blackboard courses**

You are given access to your own programme modules only, one or two general Blackboard courses such as the library or your schools faculty course.

More information on using Blackboard as a student is available here –

a)<http://bit.ly/1ipbWJq>

b) Blackboard 9.x Essential Training for Students on lynda.com which you have access to as a student of IADT.

c) Your lecturer will have more specific information about how to navigate your course on Blackboard.